## **Instruction Manual (Join UBA)**

1. For vision, mission and other information on Unnat Bharat Abhiyan please visit the website.

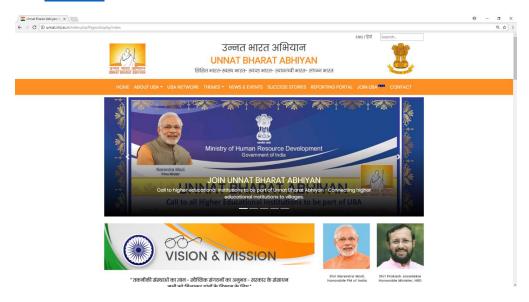

2. To see advertisement click here.

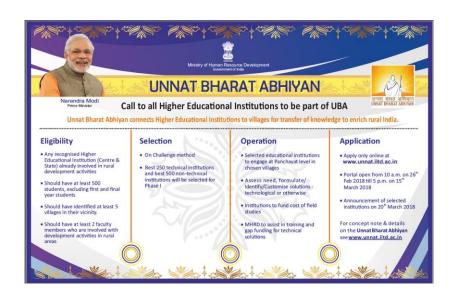

3. To see concerned office memorandum of MHRD click here.

4. If an institute is having existing AISHE user name and password they can sign in and apply using same user name and password. <u>Click here to login</u>.

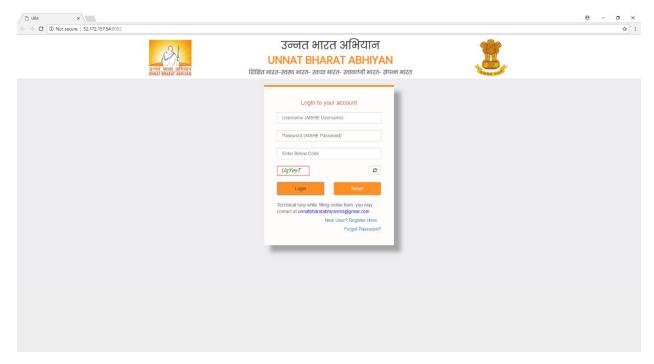

5. In case institute does not have AISHE username and password they can register as a new user. <u>Click here to register</u>.

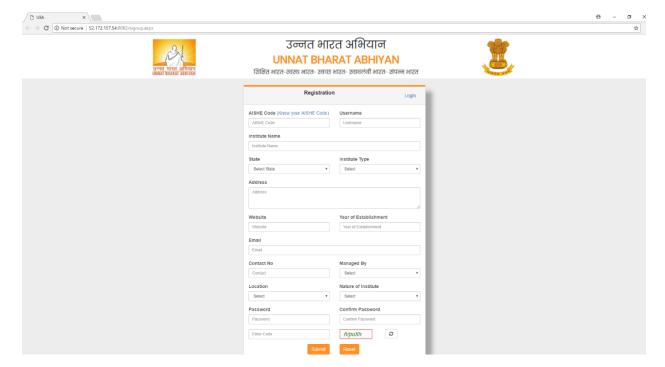

6. While registering as a new user an institute has to enter their AISHE code. Click here to know AISHE code.

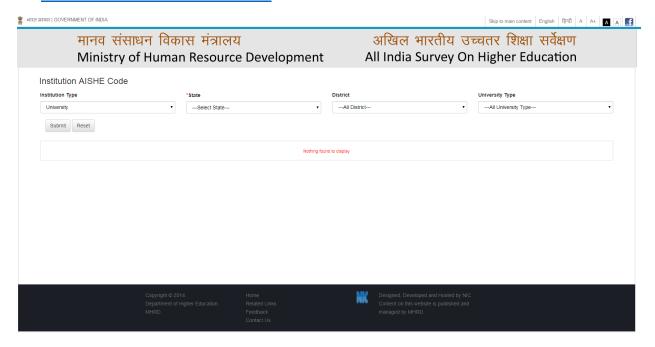

- 7. If a user gets 'AISHE code already exist' error while registering as a new user that means institute with entered AISHE code has already an AISHE username and password and can login using the same.
- 8. In case of 'invalid username or password' error while login one can use 'forgot password' link available on login page to reset the password which will be a separate password for UBA portal only.

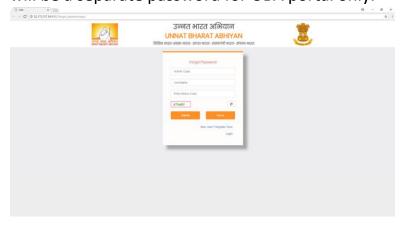

9. For all other queries or help on any technical issue feel free to contact us.

Email: unnatbharatabhiyaniitd@gmail.com

Phone: + 91 11 26591157, + 91 11 26596451